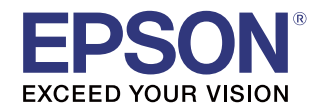

## *Selection method of TM-i Firmware Update Tool*

- **1** Load the roll paper in the product and turn the product on.
- **2** Press the push button for approximately 3 seconds. When you release the button, a status sheet is printed.

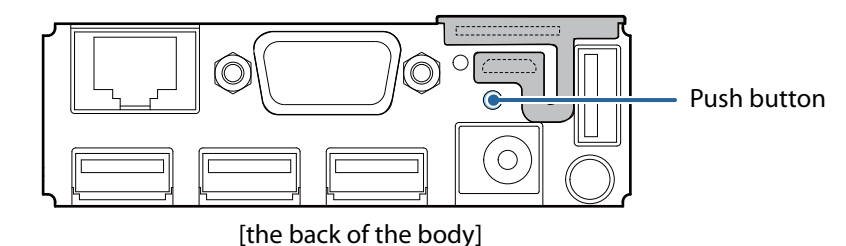

**3** Check Software under <General Information> on the status sheet. Select the TM-i Firmware Update Tool with the same letter as the text that is added to the version number.

In the following example, select TMiFW400WWUpdateToolPackage.exe because it is 3.10WW.

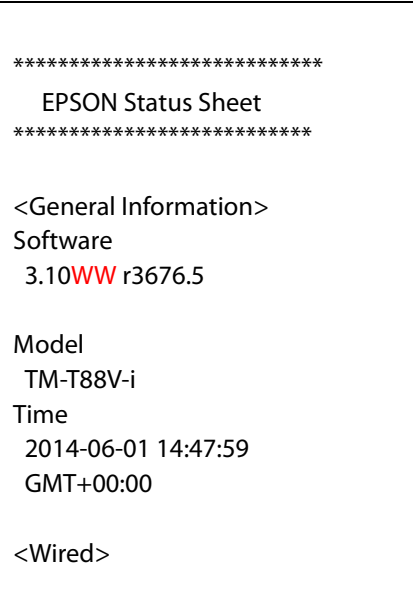